#### Design, Model, and Manufacture an Internal Conbustion Engine

This report represents the work of one or more WPI undergraduate students submitted to the faculty as evidence of completion of a degree requirement. WPI routinely publishes these reports on the web without editorial or peer review.

by

Qianchen Zeng

April, 2023

Project Advisor:

Alireza Ebadi

#### Abstract

The aim of this project is to investigate the use of PLA material and 3D printing technology to create a model of the Toyota 4A internal combustion engine. The 3D printed model of the engine has potential applications in education, testing, development, and prototyping of new engine designs.

The engine model was created with 3D modeling software, and printed with an FDM printer. Theoretical kinematic and dynamic analyses are performed, and results are compared with simulations. Furthermore, the tensile properties of the printing material are tested with different printing angles and infill percentages for more accurate analyses.

## **Contents**

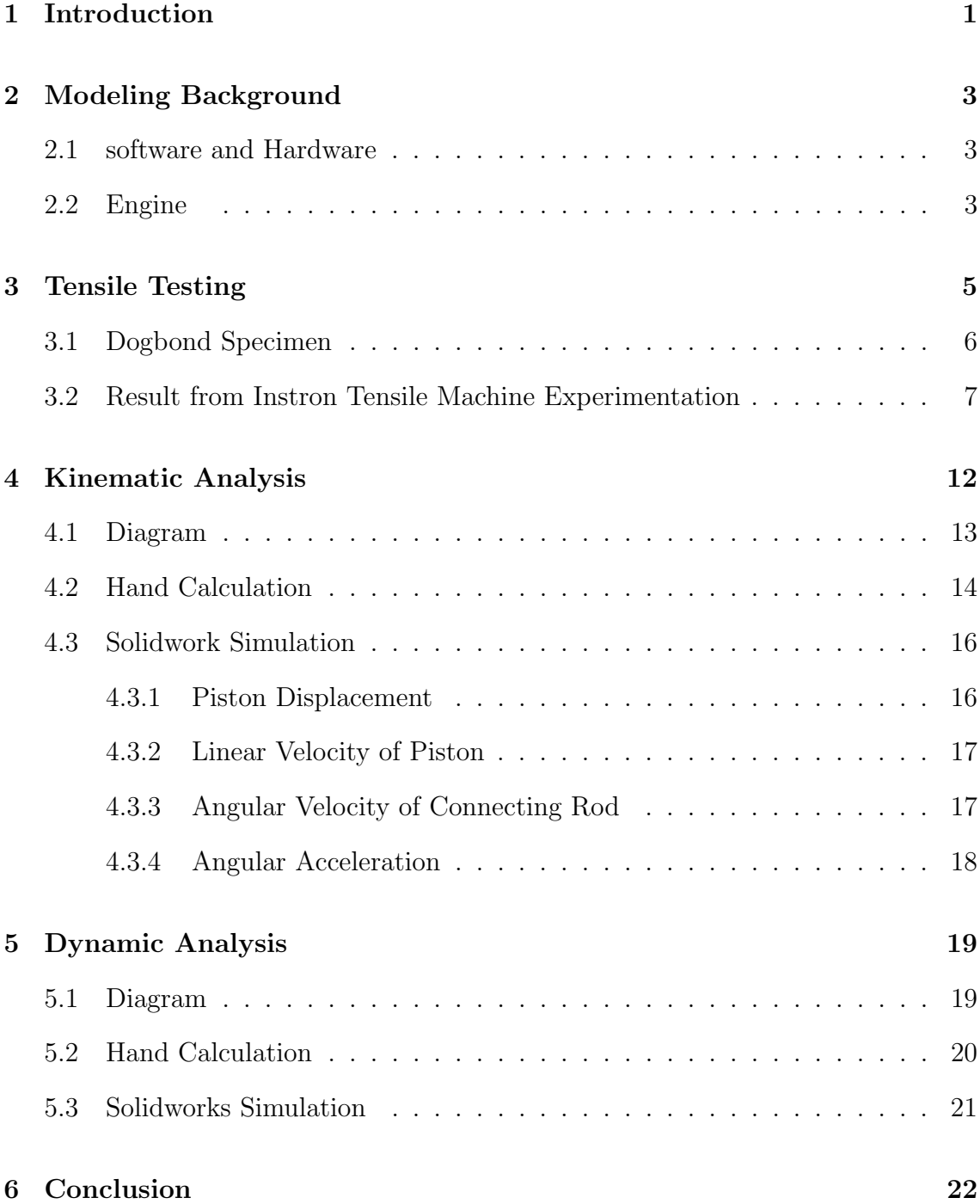

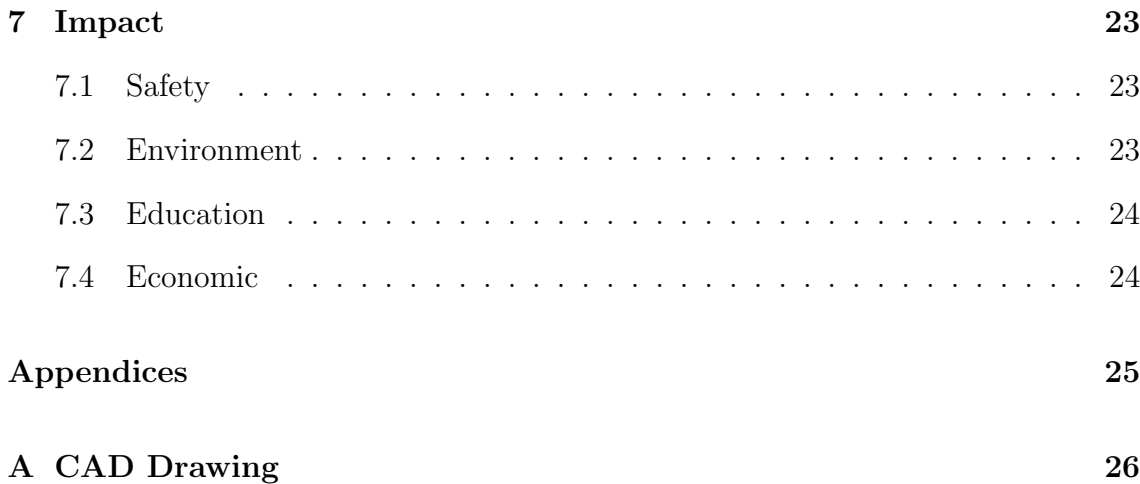

# List of Figures

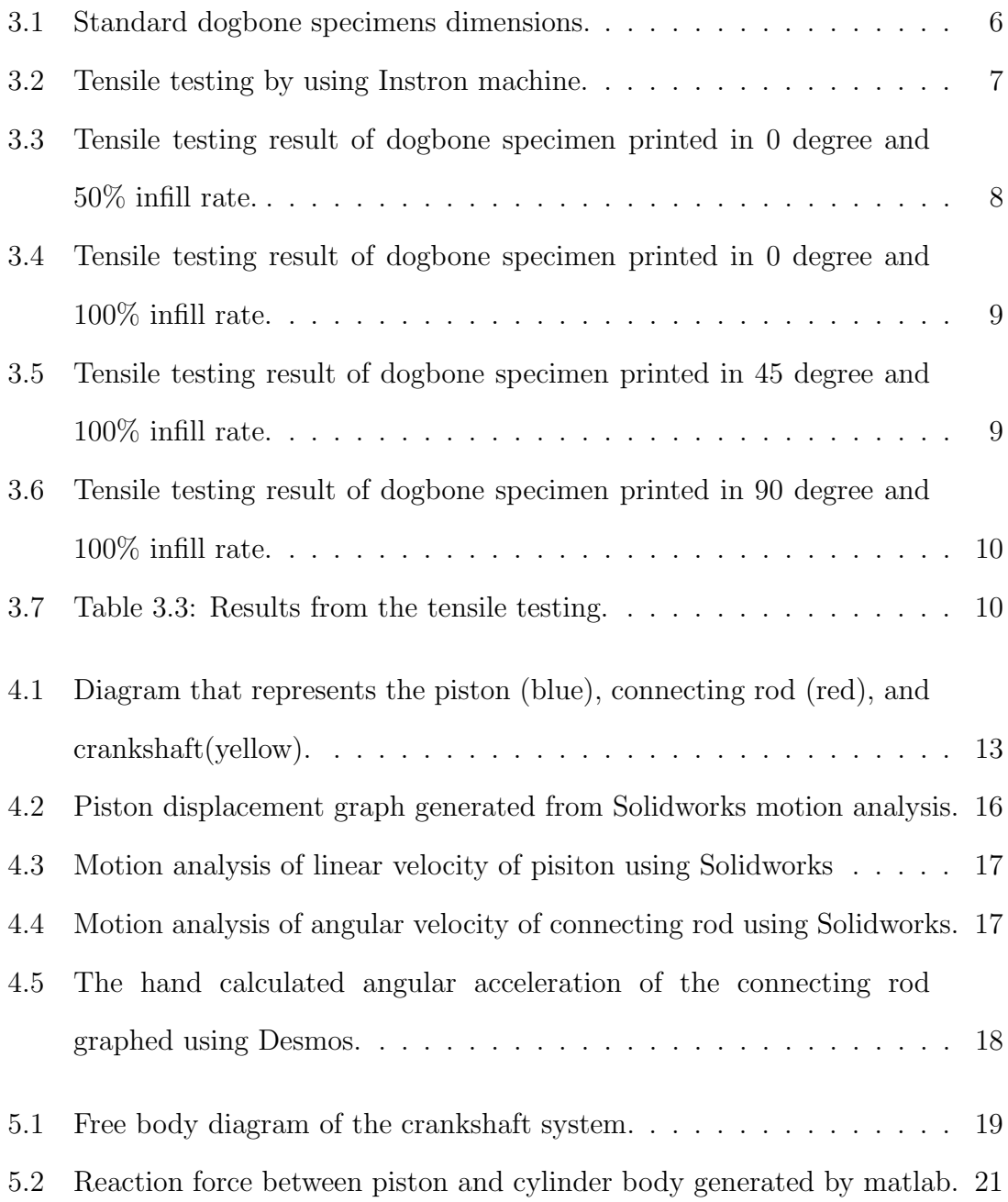

### <span id="page-5-0"></span>Introduction

The internal combustion engine (ICE) is a mechanical device that generates power by burning fuel within a cylinder. It typically uses gasoline or diesel, and operates on the principle of converting chemical energy into mechanical energy. ICEs are most commonly found in automobiles. The engine's main components are the cylinder, piston, connecting rod, and crankshaft. These components will make up into a crankslider system. From another MQP project about crankslider, we could easily get to know the engine motion better[\[1\]](#page-38-0).

3D printing an ICE can be very useful in education. A 3D printed ICE model can serve as an effective visual aid, helping students better understand the engine's components and functionality, thereby create a deeper appreciation for mechanical engineering and automotive technology. It could also be very challenging. ICEs require precise manufacturing and tight tolerances to ensure proper fit and movement of components. Achieving the necessary accuracy with 3D printing can be challenging. The material I will be using is PLA (polylactic acid). PLA can be prone to warping or shrinkage during cooling, which might affect the accuracy and tolerances of the printed ICE model. Therefore, multiple printings will be needed to achieve the desired tolerance. Furthermore, PLA parts are printed layer-by-layer, which can result in weaker connection between layers. This could cause the model's components to delaminate or fail under stress, particularly if the model is subjected to any operational forces or pressures. In this case, I will also be conducting tensile

test on the PLA material and find the optimal printing setting for PLA.

Tensile testing is crucial in evaluating the properties of PLA 3D printed parts, as it helps determine their suitability for various applications. Tensile testing provides valuable information on the strength, elongation, and modulus of elasticity of 3D printed PLA parts, enabling users to assess the material's performance under tension and make informed decisions about its applicability. Tensile testing can also help identify the impact of printing parameters, such as print speed, layer height, and infill rate, on the properties of PLA parts. By analyzing the results, users can optimize these parameters to achieve desired strength and durability.

### <span id="page-7-0"></span>Modeling Background

<span id="page-7-1"></span>In this chapter, I will be listing the software and hardware used during this project and the infomation on the engine that I will be modeling.

#### 2.1 software and Hardware

3D modeling software: Solidworks, Creo 3D printer: Creality Ender-3 Max Neo (FDM Printer) Printing Material: 1.75mm PLA Analysis software: Matlab, Desmos

#### <span id="page-7-2"></span>2.2 Engine

All data are based on Toyota 4A engine in American market [\[2\]](#page-38-1). Capacity: 1587cc Maximum Power: 112hp at 6600rpm Maximum Torque: 131Nm at 4800rpm Valve degree: 50 degrees Bore: 81mm (3.19in) Stroke: 77mm (3.03in) Crack pin: 42mm I-beam connecting rod:

Center to center length: 122mm Big end bore diameter: 44.98mm Big end width: 21.82mm Small end bore diameter: 19.99mm Small end width: 21.82mm

### <span id="page-9-0"></span>Tensile Testing

PLA (polylactic acid) is a popular material in 3D printing due to its properties. PLA is derived from renewable resources like sugarcane, making it an environmentally friendly and biodegradable option compared to petroleum-based plastics. Also, PLA is easy for printing. PLA exhibits good printability, with minimal warping, controlled shrinkage, and low tendency to clog nozzles, making it suitable for either beginners or experienced user.

PLA has moderate strength compared to other 3D printing materials. While it is suitable for many applications, particularly for prototypes, models, and nonfunctional parts, it is not the strongest material available for 3D printing. We will be looking for the strength of the model we print and the highest theoretical strength that PLA could have. The property of the material we are looking for is Young's modulus. Higher Young's modulus usually means higher strength. In order to get the Young's modulus of the printing material, I conducted tensile testing on the standard dogbone specimens using Instron machine. Tensile testing is a fundamental type of mechanical testing performed by engineers and materials scientists in manufacturing and research facilities all over the world. A tensile test (or tension test) applies force to a material specimen in order to measure the material's response to tensile (or pulling) stress. This type of testing provides insight into the mechanical properties of a material and enables product designers to make informed decisions about when, where, and how to use a given material.[\[3\]](#page-38-2) From the machine,

<span id="page-10-0"></span>the Young's modulus and yield stress will be given.

### 3.1 Dogbond Specimen

The dogbone specimen is the standard model for tensile testing[\[4\]](#page-38-3). With printing and testing the specimens printed in different angle, we cn compare the result and Young's modulus to get the most ideal printing setting for achieving largest material strength.

<span id="page-10-1"></span>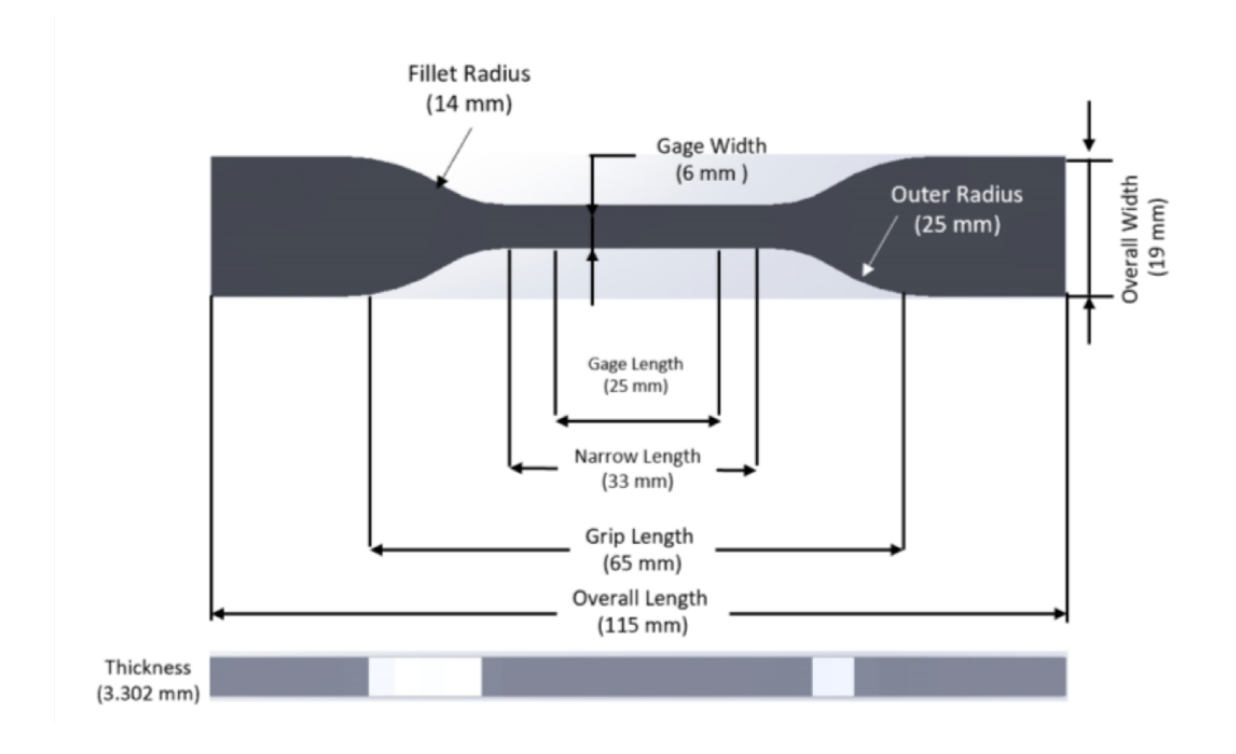

Figure 3.1: Standard dogbone specimens dimensions.

<span id="page-11-0"></span>3.2 Result from Instron Tensile Machine Experimentation

<span id="page-11-1"></span>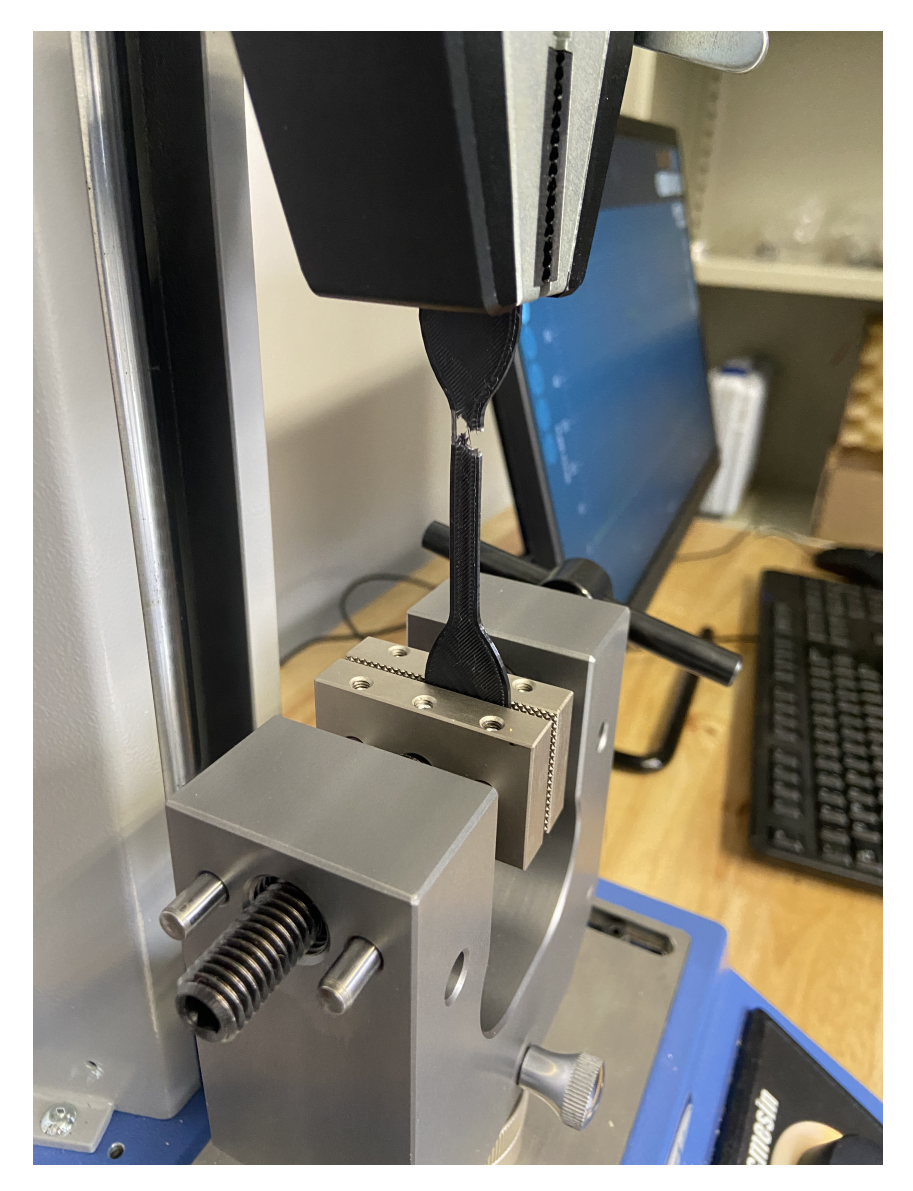

Figure 3.2: Tensile testing by using Instron machine.

The following graphs are the Stress-Strain graph generated by the Instron machine. The slope of the line at any instant point is Young's modulus. With the help of the machine, we can know the average Young's modulus of each trial easily. The little triangle on the 0 printing degree and 50% infill rate rate graph represents how the Young's modulus is calculated, which is the stress change devided by strain change.

<span id="page-12-0"></span>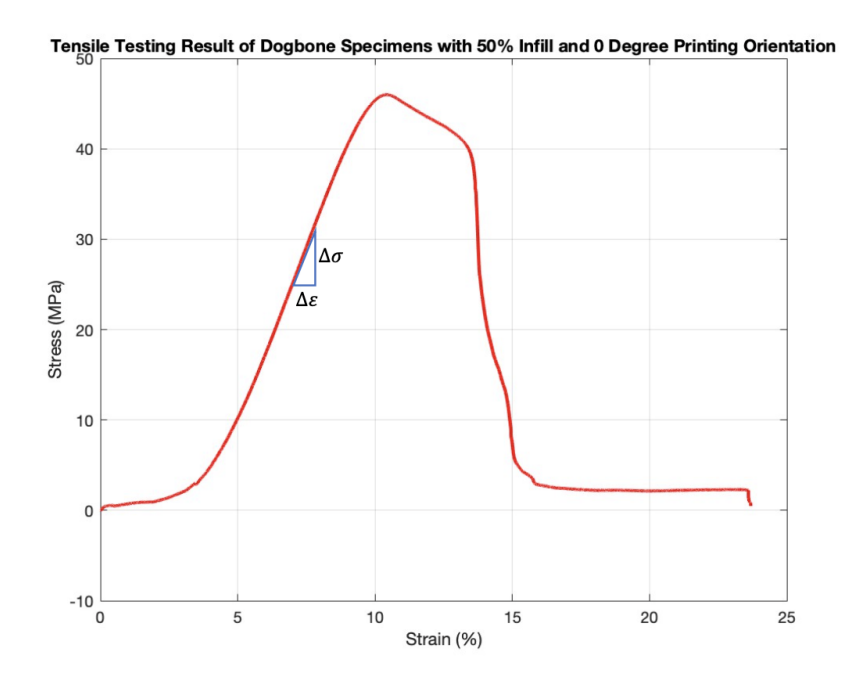

Figure 3.3: Tensile testing result of dogbone specimen printed in 0 degree and 50% infill rate.

The following table is result from the tensile testing. Among all these trials, the printing orientation in 0 degree and 50% infill rate is the printing setting for engine model. The three trials of 100% infill rate and 0, 45, 90 printing angle is used to test the strength of the printing material, which is PLA in this project[\[5\]](#page-38-4). As we can observe, when the infill rates are the same, the printing orientations determine the strength. When the printing angle is 90 degree, the Young's modulus is 557.829MPa, which is significantly smaller than specimens printed in 0 degree and almost only half of that in 45 degree printing orientation. At the same time, the largest yield stress also occurs in 45 printing orientation specimen, which is 53.09MPa. Meanwhile, we are expecting the density of the specimen with 50% infill

<span id="page-13-0"></span>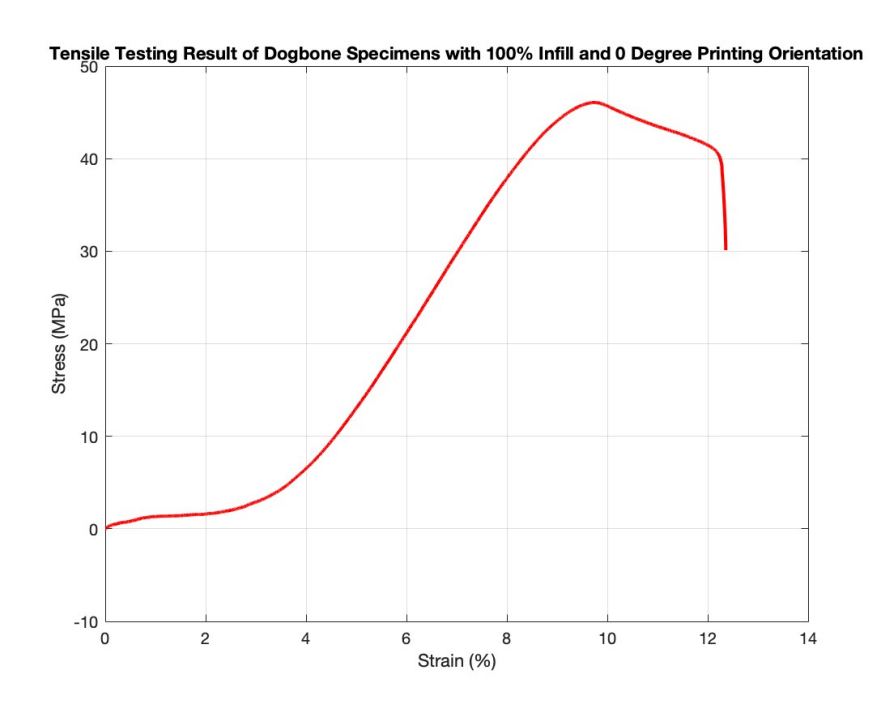

<span id="page-13-1"></span>Figure 3.4: Tensile testing result of dogbone specimen printed in 0 degree and 100% infill rate.

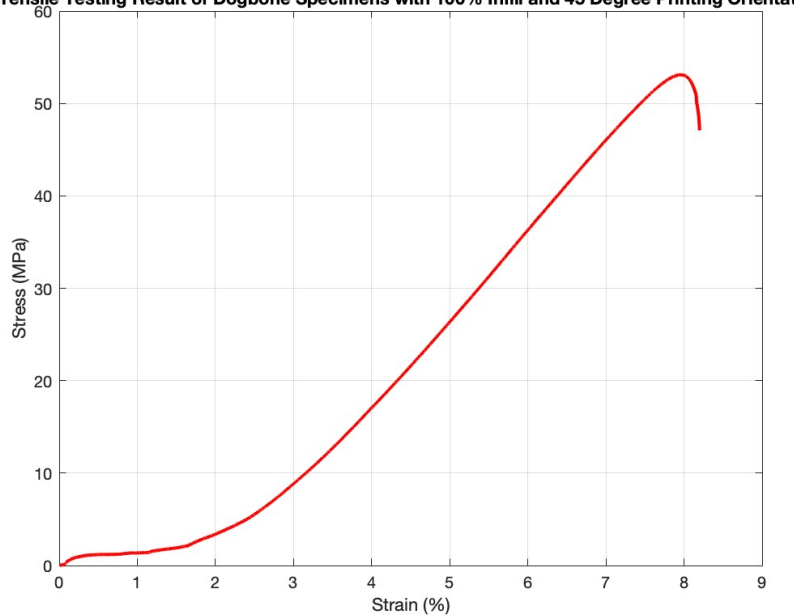

Tensile Testing Result of Dogbone Specimens with 100% Infill and 45 Degree Printing Orientation

Figure 3.5: Tensile testing result of dogbone specimen printed in 45 degree and 100% infill rate.

<span id="page-14-0"></span>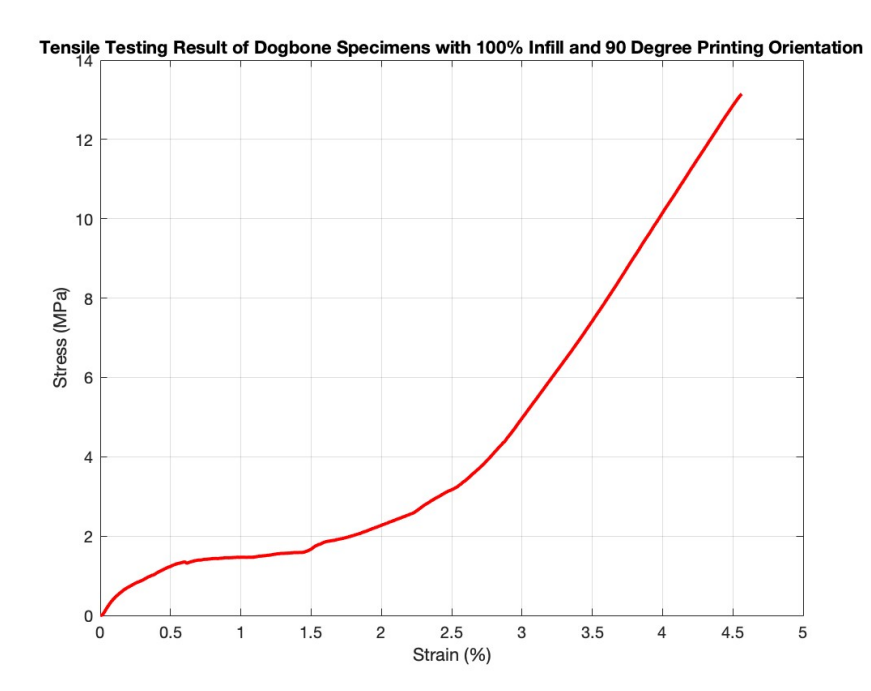

Figure 3.6: Tensile testing result of dogbone specimen printed in 90 degree and 100% infill rate.

rate is half of that of 100% infill rate because the volume is the same but the mass is half theoretically. However as we notice, the density is not half. The reason of this is because the specimens are very thin, most volume of the specimens is made up of surface. Therefore, the density of 50% infill rate specimens is larger than we expected.

Table 3.3: Results from the tensile testing.

<span id="page-14-1"></span>

| Printing orientation (Degree) Infill Rate $(\%)$ Density $(g/\text{mm}^3)$ Young's Modulus (MPa) Yield Stress (MPa) |     |            |          |       |
|----------------------------------------------------------------------------------------------------|-----|------------|----------|-------|
|                                                                                                    | 50  | 8.29E-04   | 809.965  | 45.99 |
|                                                                                                    | 100 | 1.02E-03   | 874.637  | 46.07 |
| 45                                                                                                    | 100 | $1.02E-03$ | 1014.319 | 53.09 |
| 90                                                                                                    | 100 | 1.02E-03   | 557.829  | 13.15 |

From the above table [3.7](#page-14-1) and graphs, we can make a brief conclusion that the most ideal printing angle for getting largest strength of the printing material is 45 degree under the condition of same infill rate. In future application, when Young's modulus is needed for calculation, instead of a very wide range, we could use the specific numerical results from this experimental research for more accurate results.

### <span id="page-16-0"></span>Kinematic Analysis

This chapter will talk about the kinematic part of the Toyota 4A engine including the displacements, linear and angular velocities, along with linear and angular accelerations of different parts. There are two parts in this chapter, which are hand calculation and solidwork simulation. With calculating these variables by hand and comparing them with the results from 3D modeling software and textbook[\[6\]](#page-38-5), we could verify the formula, and most importantly, have a better understanding of the principal of the internal combustion engine. All the calculation will be based on the actual size of the engin[e2.2.](#page-7-2)

### <span id="page-17-1"></span><span id="page-17-0"></span>4.1 Diagram

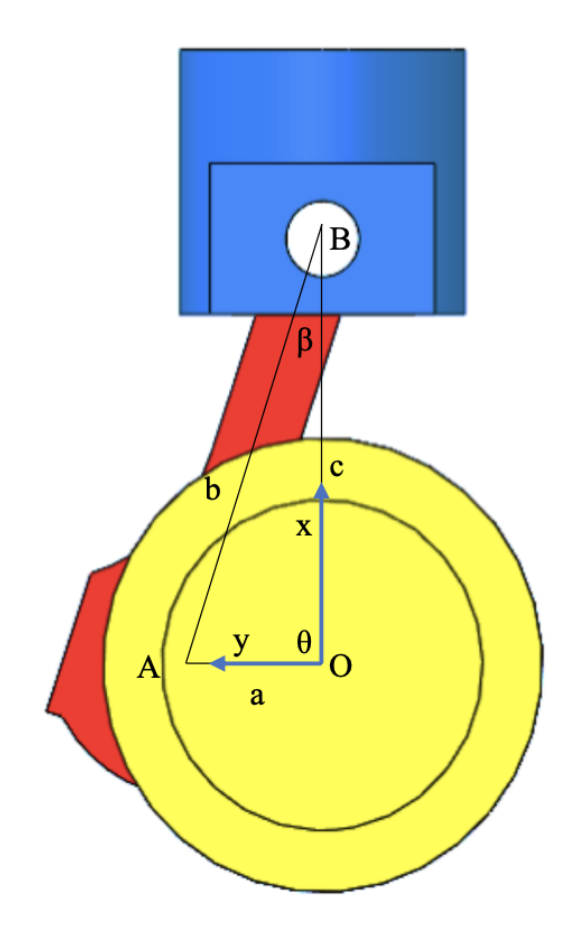

Figure 4.1: Diagram that represents the piston (blue), connecting rod (red), and crankshaft(yellow).

#### <span id="page-18-0"></span>4.2 Hand Calculation

Let's define the spinning radius of the crankshaft as a; the lengh of the connecting rod as b; and the distance between piston and crankshaft as c [4.1.](#page-17-0) By using vector loop method, we could get an expression of the moving distance of piston as follows:

 $\overrightarrow{OA} - \overrightarrow{AB} - \overrightarrow{OB} = 0$  $\mathbf{1}$ 

$$
2 \qquad \beta = \sin^{-1} \frac{a \sin b}{b}
$$

- $\overline{\mathbf{3}}$ Displacement:
- $a(\cos\theta \hat{i} + \sin\theta \hat{j}) b(\cos\beta \hat{i} + \sin\beta \hat{j}) c\hat{i} = 0$ , where  $\hat{i}$  and  $\hat{j}$  represents unit in x- $\pmb{4}$
- direction and y-direction respectively. 5
- $\boldsymbol{6}$ In x-direction:
- $a cos \theta b cos \beta c = 0$  $\overline{7}$
- In y-direction: 8
- $a \sin \theta b \sin \beta = 0$ 9

By taking derivatives on each term, we could generate the expression for both linear velocity and angular velocity as follows:

```
Velocity:
10\,
```
- $a\dot{\theta}(-\sin\theta\hat{i}+\cos\theta\hat{j})+b\dot{\beta}(\sin\beta\hat{i}+\cos\beta\hat{j})-c\hat{i}=0$ , where  $\dot{\theta}$  and  $\dot{\beta}$  represents the 11
- derivative of displacement of angle  $\theta$  and  $\beta$ . Therefore, we can rewrite the above 12
- ${\bf 13}$ expression into:
- $a\omega_A(-\sin\theta\,\hat{\imath}+\cos\theta\,\hat{\jmath})+b\omega_B(\sin\beta\,\hat{\imath}+\cos\beta\,\hat{\jmath})-v_B\hat{\imath}=0$  $14\,$
- 15 In x-direction:
- $-a\omega_A \sin\theta + b\omega_B \sin\beta \nu_B = 0$ 16
- In y-direction:  $17\,$
- $-a\omega_A \cos\theta + b\omega_A \cos\beta = 0$ 18

By taking derivatives on each term again, we could generate the expression for both linear acceleration and angular acceleration as follows:

 $a[\omega_A(-\sin\theta \hat{i} + \cos\theta \hat{j}) - \omega_A^2(\cos\theta \hat{i} + \sin\theta \hat{j})] - b[\omega_A(\sin\beta \hat{i} - \cos\beta \hat{j})$ 20  $-\omega_B^2$  (-cos  $\beta \hat{i}$  + sin  $\beta \hat{j}$ )] –  $\ddot{c}_B \hat{i} = 0$ 21 where  $\dot{\omega}_A$  and  $\dot{\omega}_A$  represents the derivative of velocity of angle  $\omega_A$  and  $\omega_B$ . Therefore, 22 we can rewrite the above expression into: 23  $a[\alpha_A(-\sin\theta\hat{i}+\cos\theta\hat{j})-\omega_A^2(\cos\theta\hat{i}+\sin\theta\hat{j})]+b[\alpha_B(\sin\beta\hat{i}+\cos\beta\hat{j})$ 24  $-\omega_B^2(-\cos\beta \hat{i}+\sin\beta \hat{j})-a_B\hat{i}=0$ 25 In x-direction: 26  $-a\alpha_A\sin\theta - a\omega_A^2\cos\theta + b\alpha_B\sin\beta - b\omega_A^2\cos\beta - a_B = 0$ 27 In y-direction: 28  $a\alpha_A \cos\theta - a\omega_A^2 \sin\theta + b\alpha_B \cos\beta + b\omega_A^2 \sin\beta = 0$ 29

The result of all the kinematic variables are as follows:

#### **Results:** 30

**Acceleration:** 

19

c = a cos  $\theta$  – b cos(sin<sup>-1  $\frac{a \sin \theta}{b}$ ) (Piston displacement)</sup>  $31$ 

- $v_b = -a\omega_A \sin\theta + b\omega_B \sin\beta$  (Piston velocity) 32
- $\omega_B = \frac{a \cos \theta}{b \cos \beta} \omega_A$  (Angular velocity, where  $\omega_A$  is the angular velocity of the crankshaft) 33
- 34  $a_B = -a\alpha_A \sin \theta a\omega_A^2 \cos \theta + b\alpha_B \sin \beta b\omega_A^2 \cos \beta$  (Piston linear acceleration)
- 35  $\alpha_B = \frac{a\omega_A^2 \sin \theta + b\omega_A^2 \sin \beta}{b \cos \beta}$  (Piston angular acceleration)

#### <span id="page-20-0"></span>4.3 Solidwork Simulation

In this section, I will be graphing the expressions from the previous [4.2](#page-18-0) section to verify. There will be results only for one cylinder instead for four cylinders because the result for the first cylinder and the fourth cylinder are the same and the result for the middle two cylinders are flipped along y-axis with the same magnitude.

<span id="page-20-2"></span>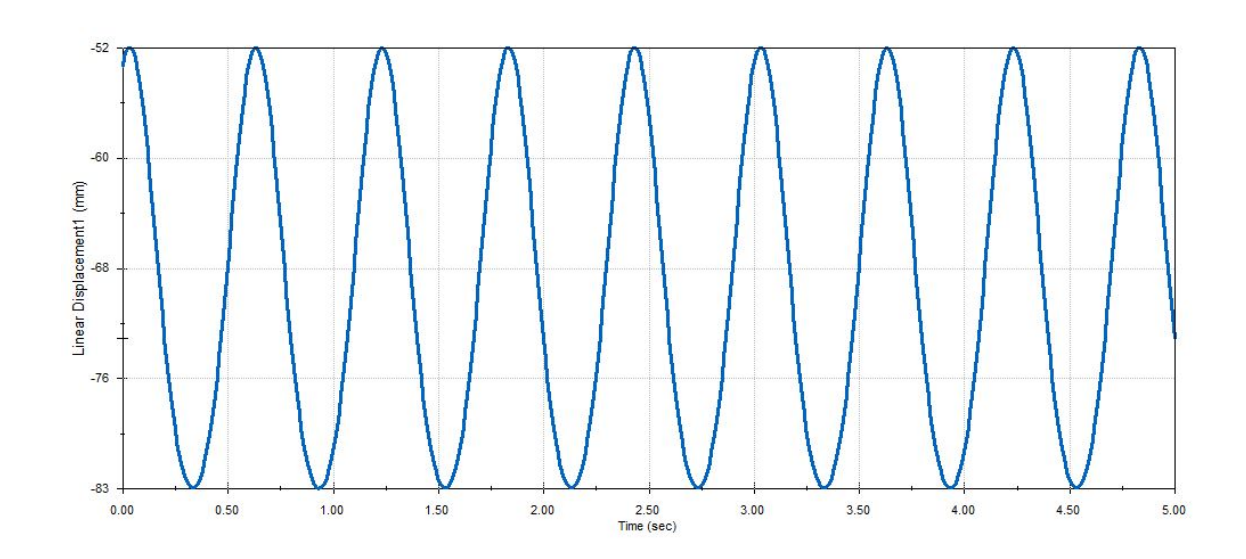

#### <span id="page-20-1"></span>4.3.1 Piston Displacement

Figure 4.2: Piston displacement graph generated from Solidworks motion analysis.

<span id="page-21-0"></span>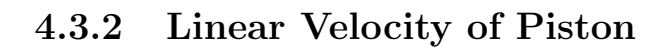

<span id="page-21-2"></span>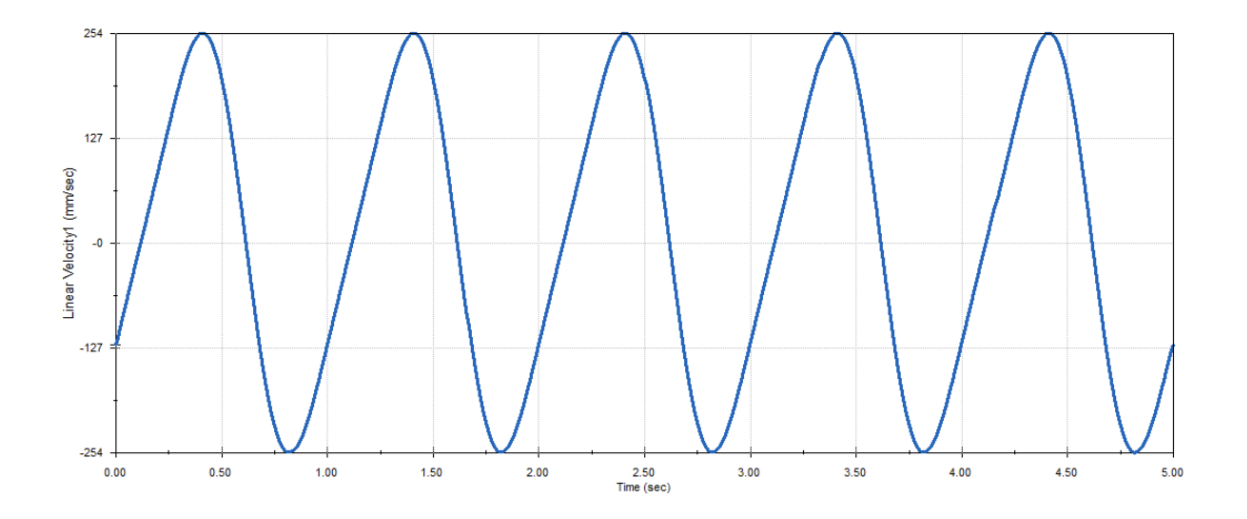

Figure 4.3: Motion analysis of linear velocity of pisiton using Solidworks

### <span id="page-21-1"></span>4.3.3 Angular Velocity of Connecting Rod

<span id="page-21-3"></span>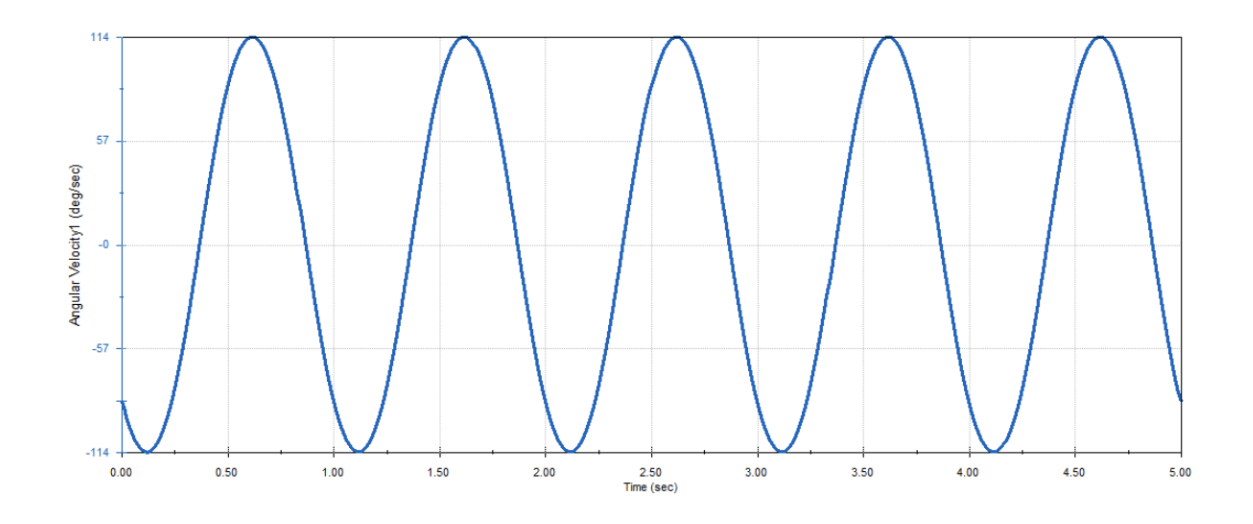

Figure 4.4: Motion analysis of angular velocity of connecting rod using Solidworks.

### <span id="page-22-0"></span>4.3.4 Angular Acceleration

<span id="page-22-1"></span>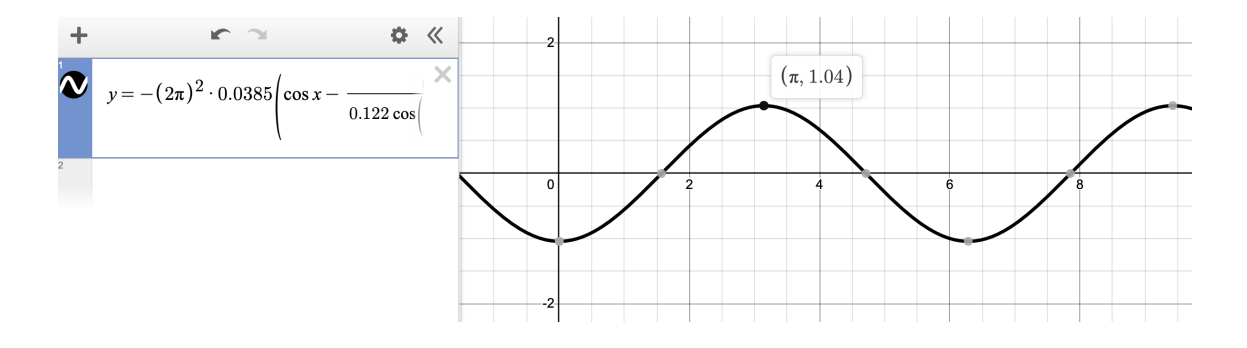

Figure 4.5: The hand calculated angular acceleration of the connecting rod graphed using Desmos.

## <span id="page-23-0"></span>Dynamic Analysis

In this chapter, we will use the results of the kinematic analysis [4.2](#page-18-0) to do the dynamic analysis to get to know the motion of the engine better. We will also do the hand calculation and verify it with the software simulation and with the textbook[\[6\]](#page-38-5).

#### <span id="page-23-2"></span><span id="page-23-1"></span>5.1 Diagram

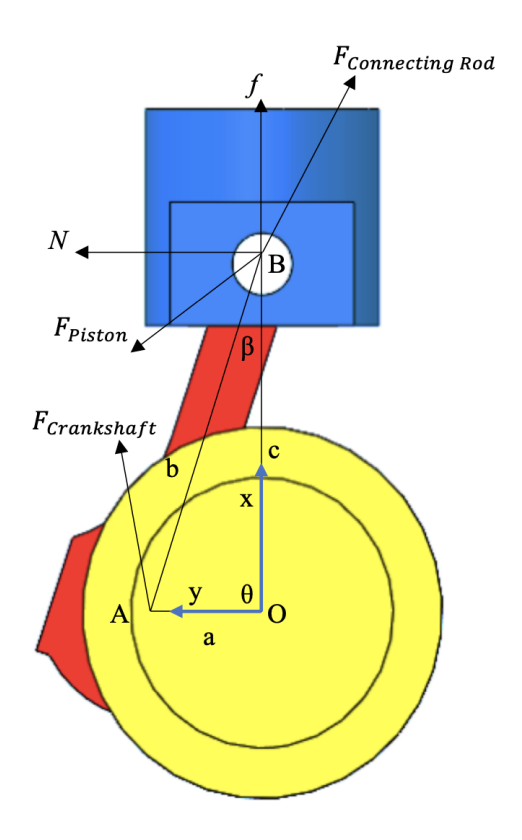

Figure 5.1: Free body diagram of the crankshaft system.

#### <span id="page-24-0"></span>5.2 Hand Calculation

By solving sum of force and sum of momentum, we could easily get the expression for every force as follows:

**Force on Piston** 

$$
\sum F_x = F_{CR,x} - N = 0
$$
  

$$
\sum F_y = F_{CR,y} - F_f - F_G = m_{Piston}a_{Piston}
$$

#### **Moment on Piston**

There is no arms for every force because the forces go through the center of mass of the piston.

Therefore,

$$
\sum M_{Piston}=0
$$

**Force on Connecting Rod** 

$$
\sum F_x = F_{C,x} - F_{CR,x} = m_{CR} a_{CR,x}
$$

$$
\sum F_y = F_{C,y} - F_G - F_{CR,y} = m_{CR} a_{CR,y}
$$

Moment on point B

$$
\sum M_B = F_{CR,x} \cdot \frac{L}{2} \cdot \sin \theta - F_{CR,y} \cdot \frac{L}{2} \cdot \cos \theta = I\alpha
$$

**Result** 

$$
F_{CR,x} = \frac{I\alpha + m_{Piston}a_{Piston} \cdot L \cdot \cos\theta}{L \cdot \sin\theta}
$$
  
\n
$$
F_{CR,y} = m_{Piston}a_{Piston}
$$
  
\n
$$
F_{C,x} = m_C \cdot a \cdot \sin\beta
$$
  
\n
$$
F_{C,y} = m_C \cdot a \cdot \cos\beta + m_{Piston}a_{Piston}
$$

#### <span id="page-25-0"></span>5.3 Solidworks Simulation

<span id="page-25-1"></span>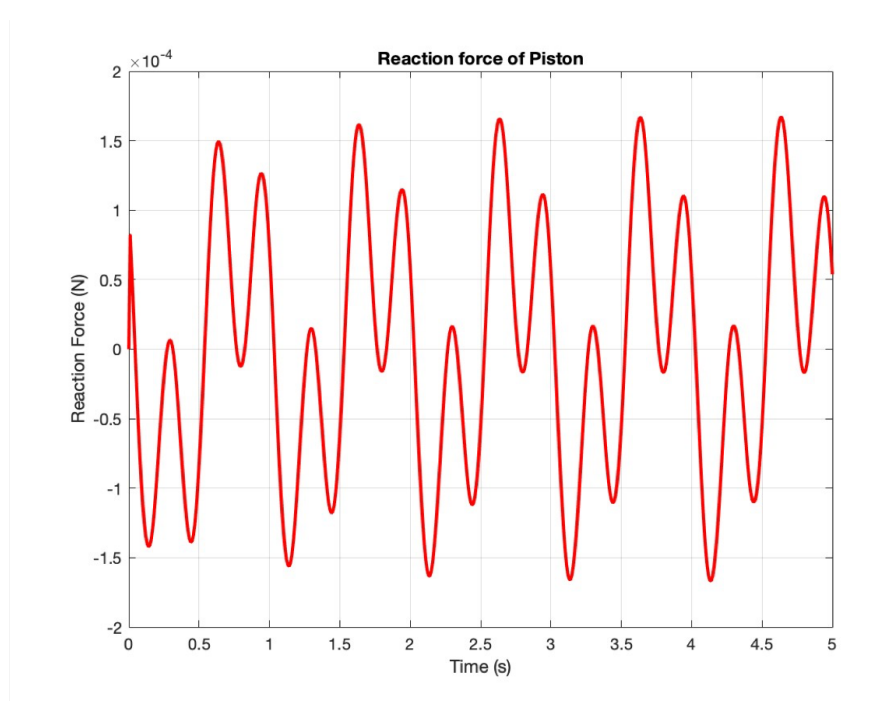

Figure 5.2: Reaction force between piston and cylinder body generated by matlab.

The graph looks not in regular sinusodial or any trignometry function because there is friction affected the reaction force. Also, normal force exist, which also affect the magnitude of the reaction force of piston. With the effects of normal force and friction force, the magnitude still matches with the hand calculation. In the real engine, engineers always try to minimize the friction between the piston and the cylinder body so that the efficiency of the engine will be maximized.

### <span id="page-26-0"></span>Conclusion

In conclusion, 3D printing an internal combustion engine (ICE) model with PLA offers several advantages, such as cost-effectiveness, rapid prototyping, and design flexibility. This approach is particularly suitable for educational purposes, where the focus is primarily on understanding the motion and functionality of the engine components.

However, it is necessary to consider the limitations of PLA material, including its lower mechanical strength and heat resistance compared to traditional engine materials. These limitations restrict the use of PLA 3D printed ICE models in functional applications or high-stress environments. Additionally, attention should be given to selecting the appropriate material, ensuring safety, and addressing engineering ethics when developing and using PLA 3D printed engine models.

Meanwhile, tensile testing is an important method in engineering. It provides necessary data on the properties of materials. By putting a material to a controlled tension until it breaks, tensile testing helps determine properties such as Young's modulus, elongation, and yield strength. These properties play an important role in selecting material, manufacturing, and theoretical analysis.

In summary, while PLA 3D printed ICE models provide possibilities for prototyping and education, their applications are limited by the material's properties. By doing the same test on different materials, we could decide the most desired material to meet our needs.

### <span id="page-27-0"></span>Impact

Engineering ethics involves adhering to ethical principles, professional standards, and practices while designing, manufacturing, and testing products[\[7\]](#page-38-6). In the context of a PLA 3D printed engine, several ethical considerations should be addressed:

#### <span id="page-27-1"></span>7.1 Safety

Ensuring that the 3D printed engine is safe to use, handle, and operate is crucial. Since PLA has a lower heat resistance and strength compared to traditional engine materials, it is essential to inform users of the limitations and potential risks associated with using a PLA 3D printed engine model.

#### <span id="page-27-2"></span>7.2 Environment

<span id="page-27-3"></span>PLA is a biodegradable material, which is a positive step toward reducing environmental impact. However, engineers should also consider the entire lifecycle of the 3D printed engine, including energy consumption during manufacturing and disposal or recycling options.

#### 7.3 Education

<span id="page-28-0"></span>Engineers should maintain and develop their knowledge and skills in 3D printing and engine design to ensure they provide accurate and up-to-date information.

#### 7.4 Economic

3D printing with PLA can be an economical option for creating prototypes and educational models. The lower cost of PLA and the accessibility of FDM 3D printers make it a cost-effective choice for initial development stages, reducing the need for expensive traditional manufacturing processes.

# <span id="page-29-0"></span>Appendices

<span id="page-30-0"></span>Appendix A

# CAD Drawing

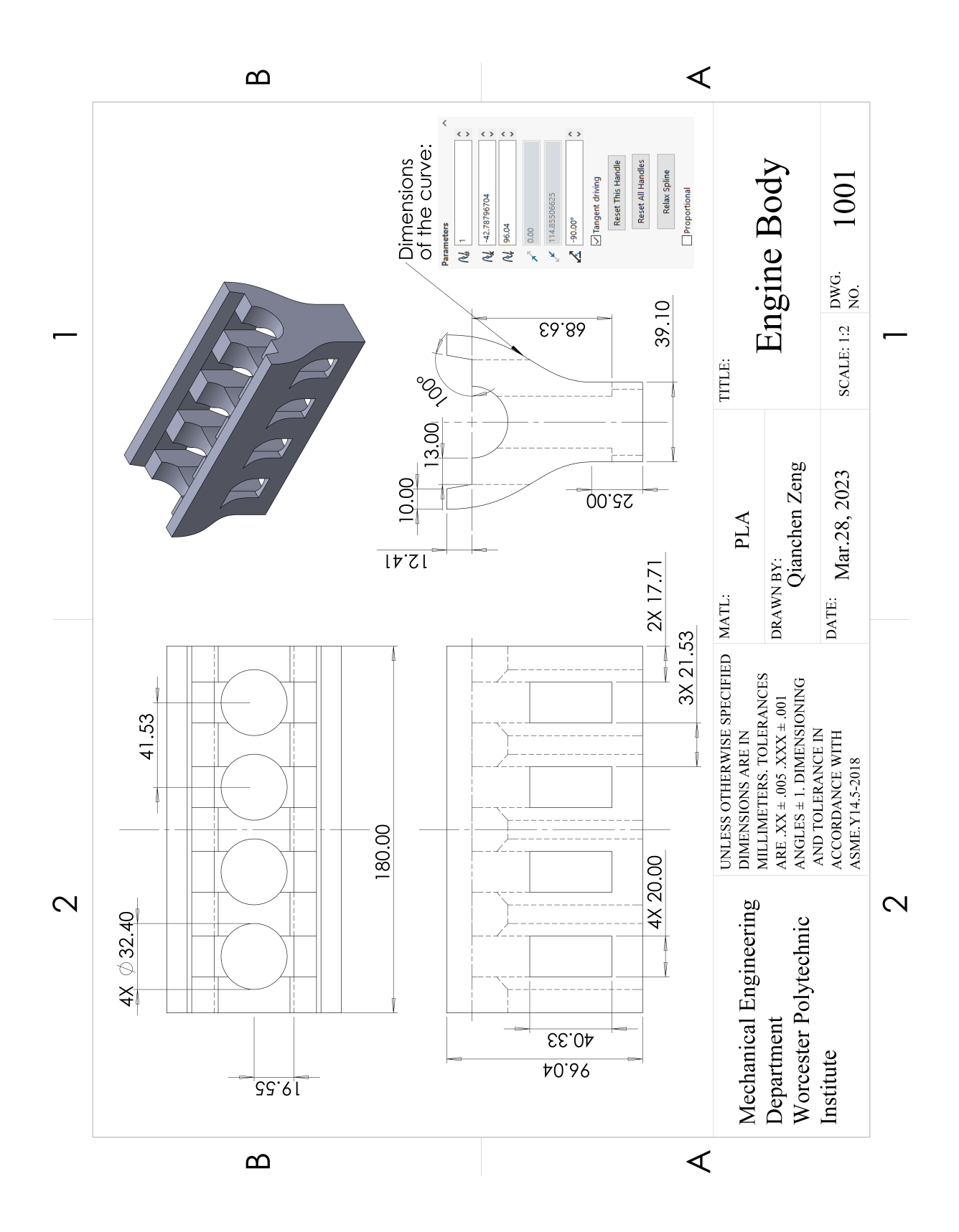

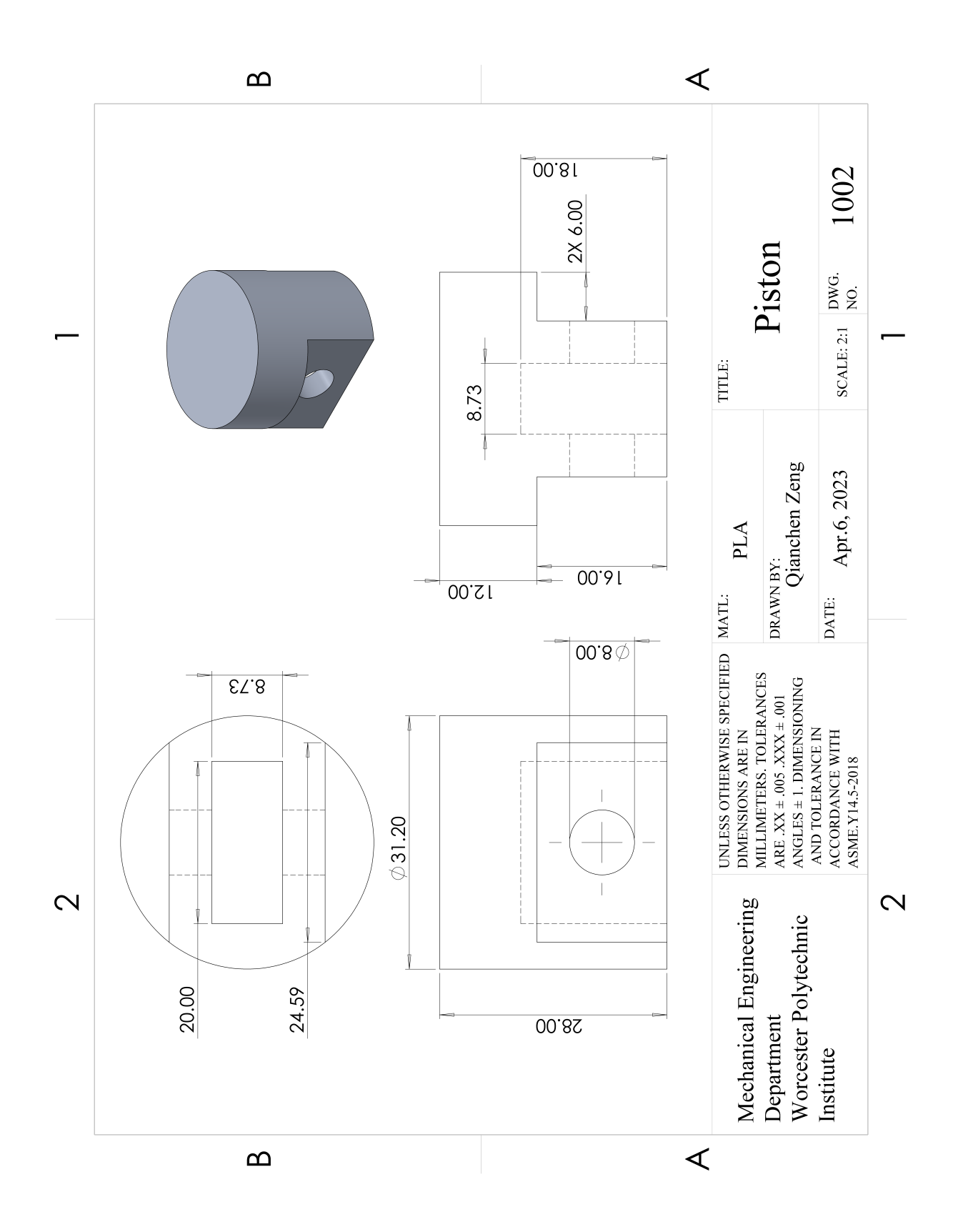

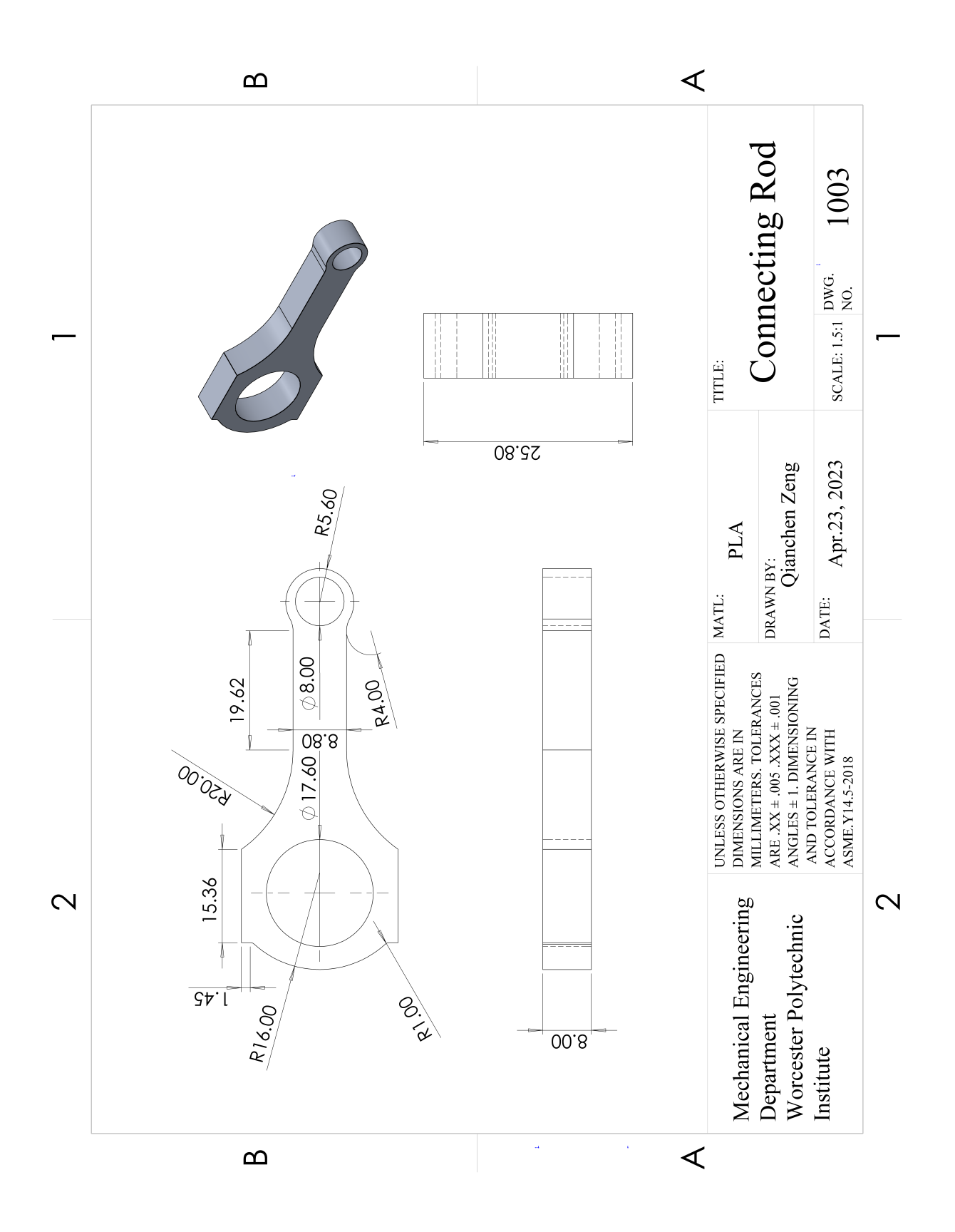

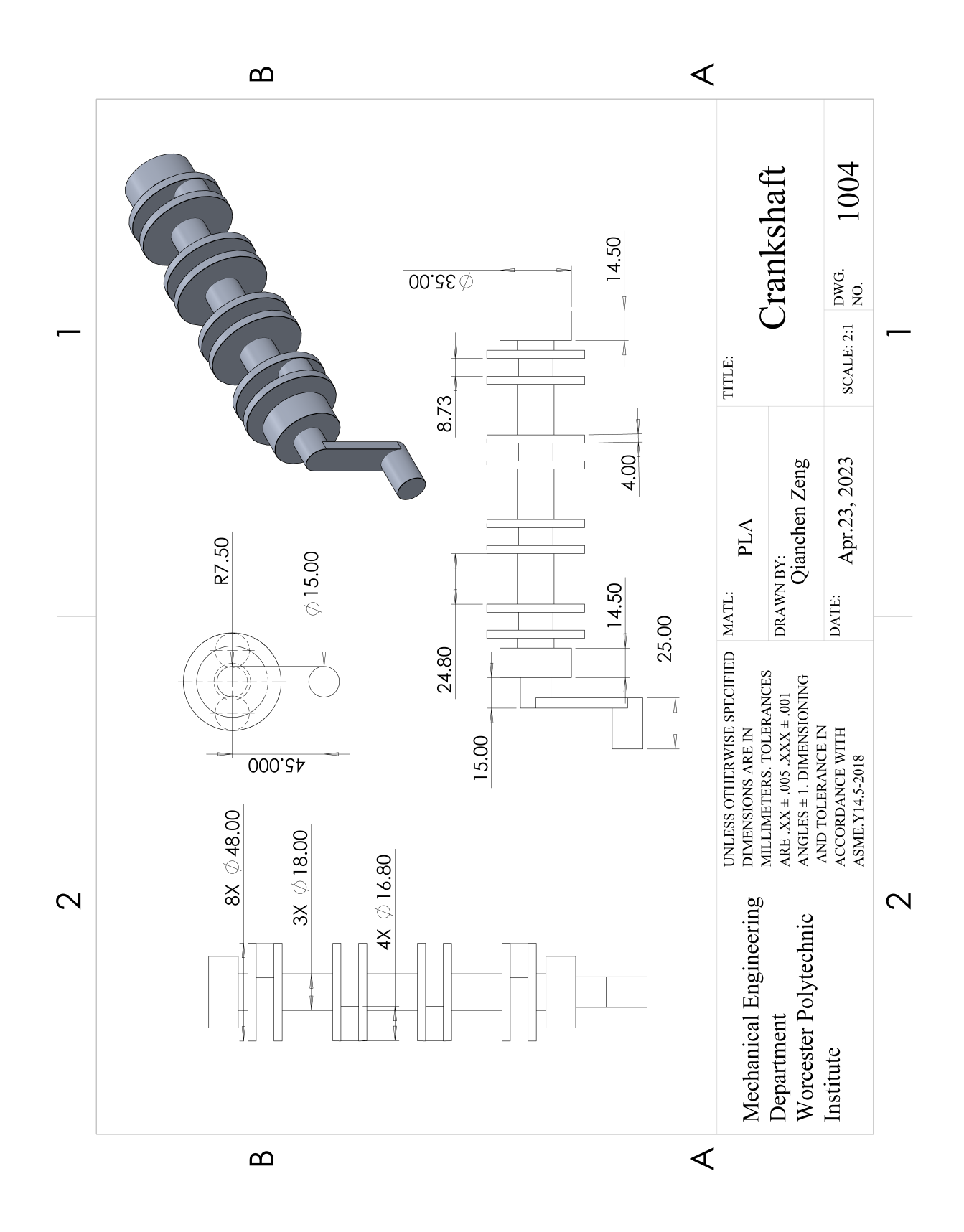

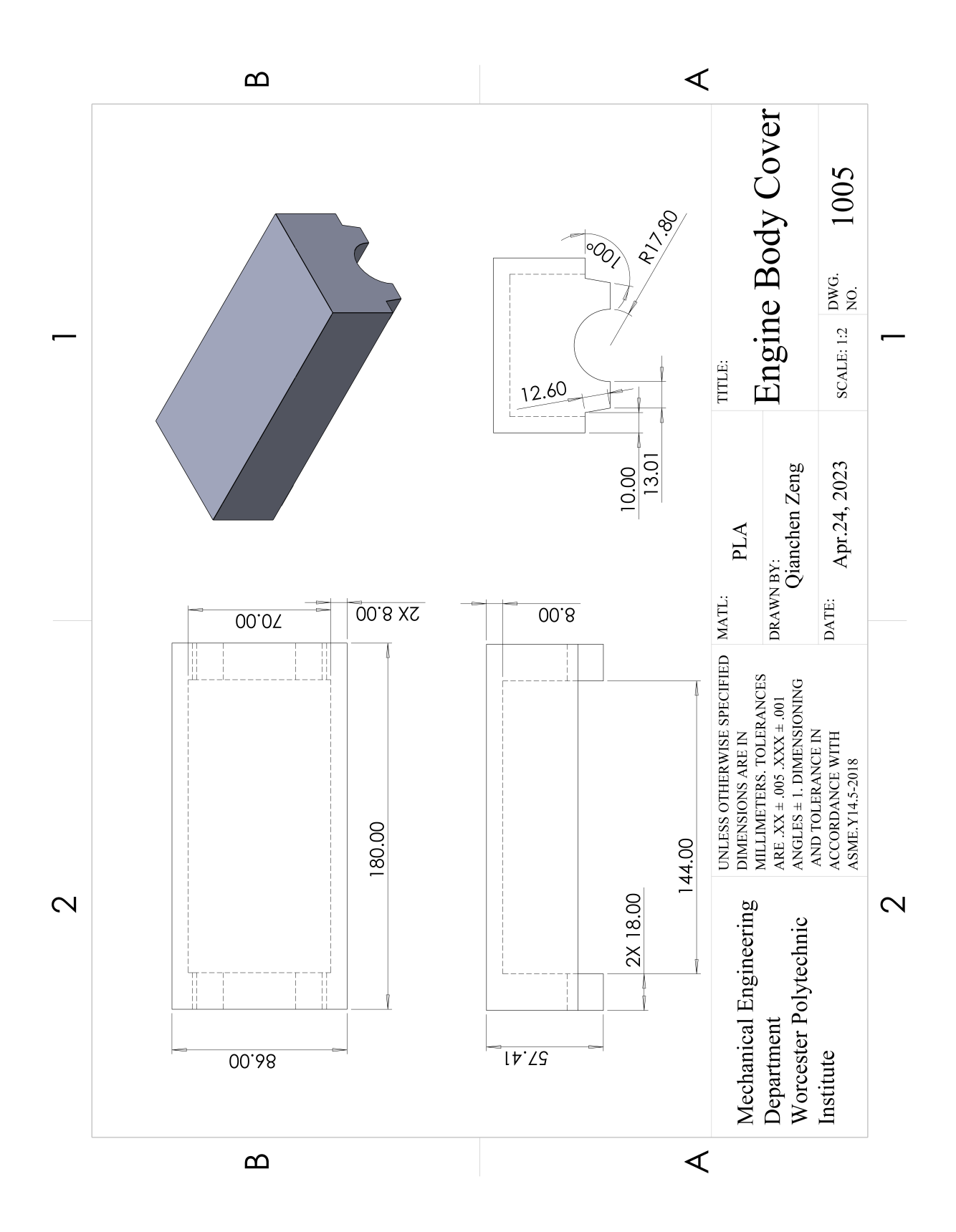

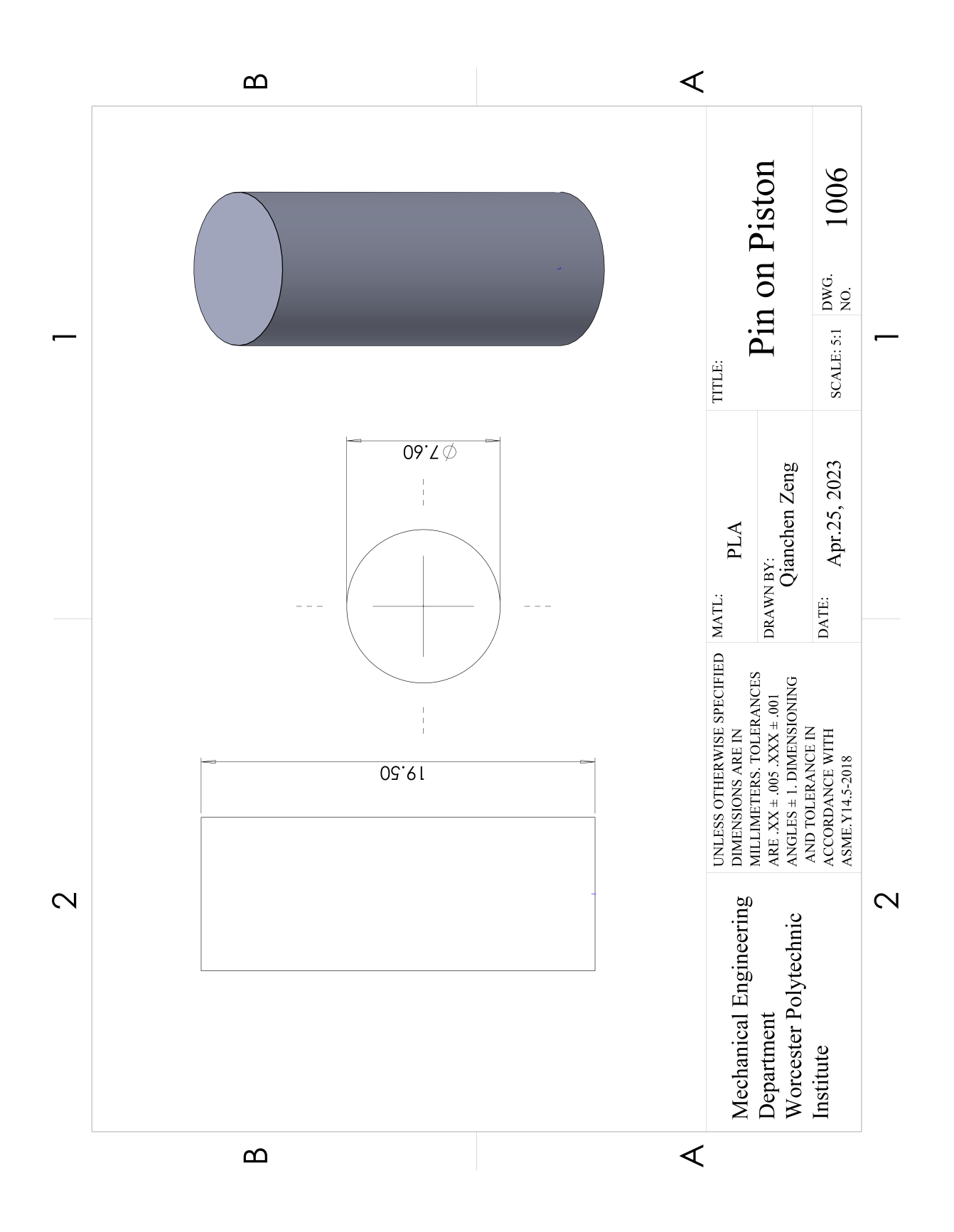

![](_page_37_Figure_0.jpeg)

## Bibliography

- <span id="page-38-0"></span>[1] Zachary Killoy Eric Brigman, Chris Destefano. Slider – crank mechanism for demonstration and experimentation. 2013.
- <span id="page-38-1"></span>[2] MyMotorList.com. Engine toyota 4a-gze, 2023.
- <span id="page-38-2"></span>[3] INSTRON.com. Tensile testing.
- <span id="page-38-3"></span>[4] Shivraj Narayan Yeole. Tensile testing and evaluation of 3d printed plaspecimens as per astm d638 type-iv standard. February 2018.
- <span id="page-38-5"></span><span id="page-38-4"></span>[5] BioPak. What is pla?, 2020.
- [6] Robert L. Norton. Design of Machinary. McGraw Hill, sixth edition edition, 2019.
- <span id="page-38-6"></span>[7] ASME. Code of ethics of engineers, 2012.